## **Kunde von einer Warteliste auswählen | Arbeitsablauf**

## Schritt für Schritt

Wurde ein Kunde auf eine Warteliste gesetzt, kann dieser bei einem frei werdenden Termin ausgewählt und ggf. informiert werden.

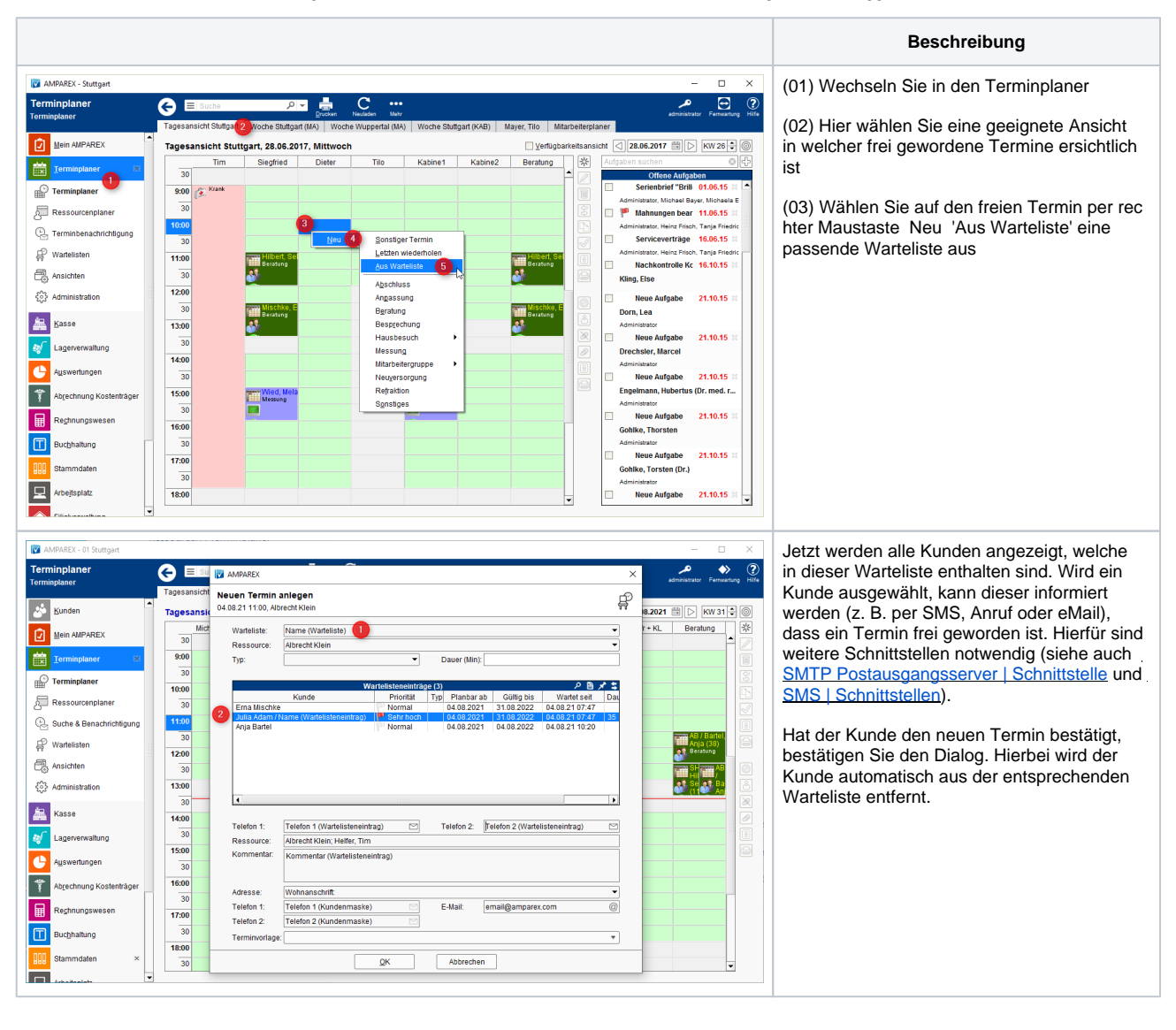